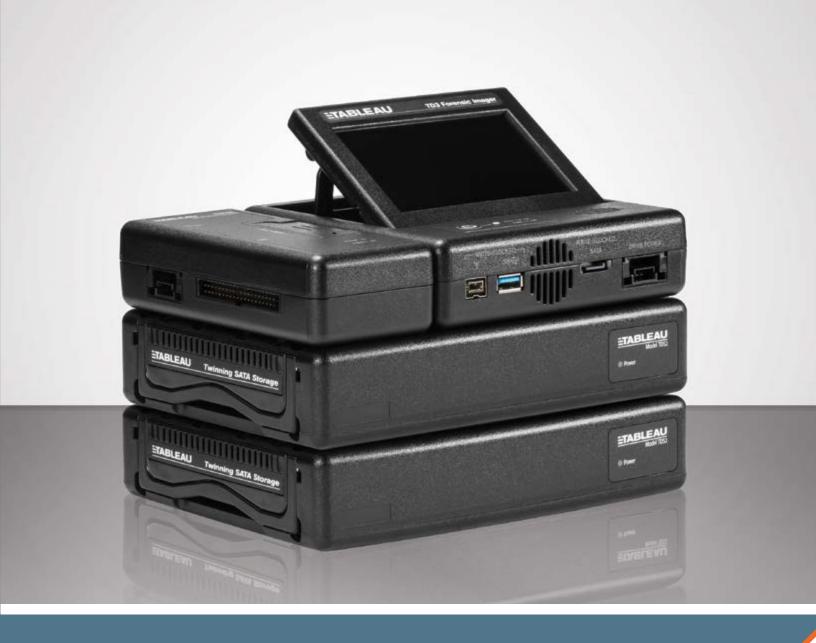

## Tableau TD3 Forensic Imaging System by Guidance Software

# HIGH PERFORMANCE DIGITAL IMAGING

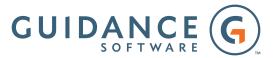

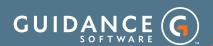

## ▲ MANAGING TD3 IMAGER PROFILES

The TD3 supports the creation and management of user defined duplication "profiles" through the Profile Management function. Each profile contains duplication settings and defaults. Once setup, users are able to quickly access the profile that best meets their current imaging tasks. For enhanced security, profiles can be password protected to prevent accidental or intentional changes to any saved TD3 profile.

| INCLUDED IN<br>TD3.KIT            | OPTIONAL                     |
|-----------------------------------|------------------------------|
| TDS2 SATA Drive<br>Enclosure (x1) | TDS2 SATA Drive<br>Enclosure |
| TDPX5 (IDE)                       | TDPXE<br>(Gigabit Ethernet)  |
| TDPX8-RW<br>(USB 3.0 Output)      | TDPX6 (SAS)                  |

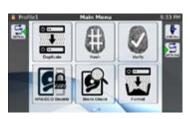

THE TD3 TOUCH SCREEN ACTIVE

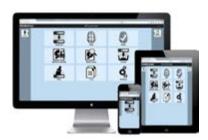

THE TD3 WEB-BASED USER INTERFACE

## THE TD3 FORENSIC IMAGER

There are forensic imaging tools and then there is the Tableau TD3 Forensic Imager; it is truly one of a kind. At its core, the TD3 is a high performance, reliable, and easy to use forensic duplicator – with a high resolution, color touch-screen User Interface (UI). The TD3 advances Tableau's innovative modular design to the next level.

#### ADVANCING THE ART OF MODULAR DESIGN

The TD3 system is built to directly connect with up to two Tableau TDS2 SATA Drive Enclosures, as shown in the picture to the right. When imaging a SATA, USB 3.0 / 2.0 / 1.1, or FireWire (1394 A/B) device, simply connect the device to the appropriate port on the TD3 imager. Imaging SAS and IDE devices are just as easy: simply slide the appropriate TDPX Expansion Module in place, connect the storage device(s), power up the TD3, and image. There's an optional Dual Gigabit Ethernet module, and an included USB 3.0 output module, for bypassing the TDS2, and writing evidence files directly to a connected USB 3.0 enclosure.

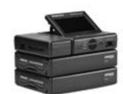

TD3. TWO TDS2'S. & TDPX5

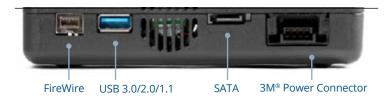

#### MULTIPLE OPTIONS FOR SAFEKEEPING YOUR EVIDENCE

The TD3 offers a variety of evidence storage options. The TD3 Forensic Imager kit includes one TDS2 SATA Storage Enclosure. This unique evidence vault directly connects to the TD3, forming a stable and clutter free base. No need for cable connections when using TDS2. The SATA power and signal connections are made directly between the TD3 and the TDS2. Adding an optional second TDS2 facilitates 1:2 twinning.

If you prefer, the TD3 supports imaging to a bare HDD with the appropriate cable (included). The TD3 also has a Gigabit Ethernet connection that can be used to image or upload previously imaged evidence to iSCSI or CIFS network file shares.

#### MONITOR AND CONTROL WITH A UNIQUE TOUCH-SCREEN UI

Central to the uniqueness of the TD3 is a high-resolution, color touch-screen user interface, used to control and monitor TD3 operations. Designed to be powerful yet simple to use, this wizard driven UI uses simple touch gestures to select and initiate all TD3 functions. The TD3 also includes a popup software touch-screen keyboard for convenient alpha-numeric data entry, log review, or network connection setup. If a physical keyboard is preferable, connect an external keyboard through the TD3's general purpose USB 2.0 port.

#### NEW WEB INTERFACE: DIVE RIGHT INTO REMOTE INVESTIGATION

In addition to iSCSI remote access, the TD3 is now even more versatile through the addition of a web-based user interface (Web UI). Now, any computer, tablet, or smartphone with a modern web browser can interact with the TD3. Nearly any feature of the TD3's touch screen UI is available through the Web UI, in addition to support for remote file and folder preview, triage, and download from any 'suspect' storage device connected to the TD3.

#### THE TD3'S FLEXIBLE ARCHITECTURE SUPPORTS A WIDE VARIETY OF FORENSIC USE CASES

The TD3 provides options for both the acquisition and the imaging of a wide range of digital evidence, both locally and over the TD3's Gigabit Ethernet connection. This flexibility allows the TD3 to do the work of several imaging tools, saving both weight and valuable space for the Computer Forensic investigator operating in the field.

#### USE CASES: FORENSIC DUPLICATOR

#### LOCAL DRIVES OR ISCSI SHARE IMAGED TO LOCAL HDD

In addition to imaging hard drives or flash drives directly connected to the TD3, iSCSI network shares can also be forensically imaged. When imaging bare drives, first connect to the appropriate write-blocked device and power connections prior to imaging. Forensic collection from an iSCSI share requires a network connection and access to the suspect network share. The TD3's iSCSI management screens are used to connect to the suspect share.

Evidence files will be written out to either the TDS2, a destination SATA hard drive, or a TDPX8-RW.

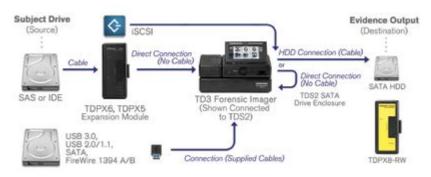

### APPLE MAC IN TARGET DISK MODE, IMAGED TO LOCAL HDD

To image the internal drive of a FireWire or Thunderbolt equipped Mac, use the appropriate 6 or 9-pin FireWire cable and connect it between the Mac and the TD3's write-blocked FireWire port. If connecting to Thunderbolt, then a Thunderbolt to FireWire adapter will be needed along with the FireWire cable to make the connection. Once connected, the Mac is powered on while holding down the 'T' key, until the FireWire logo appears on the Mac screen. This signifies the Mac is in Target Mode; its internal drive will be seen by the TD3 as a source drive option, and imaging can commence.

Evidence files will be written out to either the TDS2, another SATA device attached to the bottom SATA/power connector or a TDPX8-RW USB 3.0 output module.

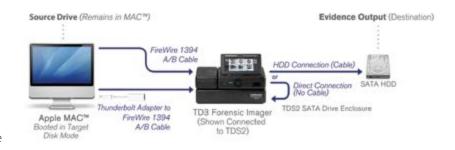

#### LOCAL DRIVES OR ISCSI SHARE IMAGED TO NET-WORK SHARE

Similar on the acquisition side to the Local HDD scenario above, the difference in this use case is that evidence files are written out through the TD3's Gigabit Ethernet connection. The TD3 can connect as an iSCSI or CIFS network file share, either imaging directly to the network, or uploading previously imaged evidence from TDS2. Imaging speeds will be limited to available bandwidth on the GigE network.

Note: Apple  $Mac^{\mathbf{m}}$  computers in target disk mode may also be imaged directly to network shares.

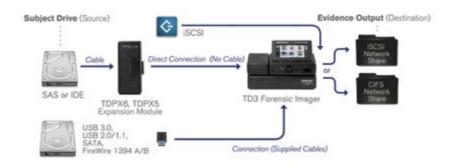

## TRIAGE AND COLLECT AS A NETWORK BASED WRITE-BLOCKER

When a digital forensics investigator needs to preview or collect data from a storage device located thousands of miles away, the TD3 delivers. Configured as a remote write-blocker, the TD3 can be accessed by remote PCs over a local or widearea network, using the appropriate IP address and the TD3's built-in Web UI. A storage device or network share which has been locally connected to one of the TD3's write-blocked ports is presented as an iSCSI target. In this manner, remote PCs can browse or even collect data from the remote storage device. In many instances, accessing data remotely is more convenient and possibly safer than physically transporting the suspect storage devices.

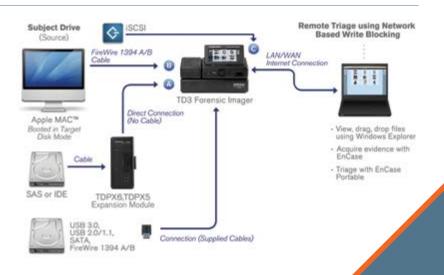

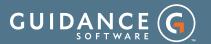

#### **For More Information**

This document is intended as an introduction to the Tableau TD3 Forensic Imaging System. For a detailed description of the full set of TD3 capabilities,please download the TD3 User Guide available at guidancesoftware.com/Tableau.

#### **About Guidance Software (NASDAQ: GUID)**

At Guidance, we exist to turn chaos and the unknown into order and the known—so that companies and their customers can go about their daily lives as usual without worry or disruption, knowing their most valuable information is safe and secure. Makers of EnCase®, the gold standard in digital investigations and endpoint data security, Guidance provides a mission-critical foundation of applications that have been deployed on an estimated 25 million endpoints and work in concert with other leading enterprise technologies from companies such as Cisco, Intel, Box, Dropbox, Blue Coat Systems, and LogRhythm. Our field-tested and court-proven solutions are used with confidence by more than 70 of the Fortune 100 and hundreds of agencies worldwide.

Guidance Software®, EnCase®, EnScript®, EnCE™, EnCEP™, Linked Review™, EnPoint™ and Tableau™ are trademarks owned by Guidance Software and may not be used without prior written permission. All other trademarks and copyrights are the property of their respective owners.